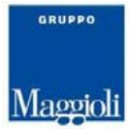

# **J-Pers PA**

Sistema informativo per la Gestione del Personale

# *Comunicazione dati relativi alle assenze con influenza contabile dalla gestione presenze alla gestione economica*

Le informazioni contenute in questo documento sono soggette a modifiche senza preavviso e non rappresentano un impegno da parte di Maggioli Informatica. Maggioli Informatica si scusa anticipatamente di eventuali inesattezze. Nessuna parte di questo documento può essere riprodotta in qualsiasi forma o mezzo (inclusa la registrazione, la fotocopia o l'uso di sistema di memorizzazione e di recupero dati), per alcun uso che, non sia quello personale dell'acquirente, senza il permesso scritto di Maggioli Informatica.

Gli altri marchi registrati citati in questo documento sono di proprietà delle rispettive società. I Copyright 2003-2008 Maggioli Informatica. Tutti i diritti riservati. Maggioli Informatica è un marchio di Maggioli

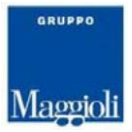

### Introduzione

Questa gestione ha il fine di permettere all'utente di esportare i dati relativi alle Presenze assenze creando varie tipologie di tracciati.

Per l'Ente/Azienda che gestisce anche le paghe mediante la suite Sicra@Web sarà possibile far confluire i dati esportati direttamente nella gestione delle paghe.

Sono presenti due voci di menu:

1. Definizione Gruppi di Export:

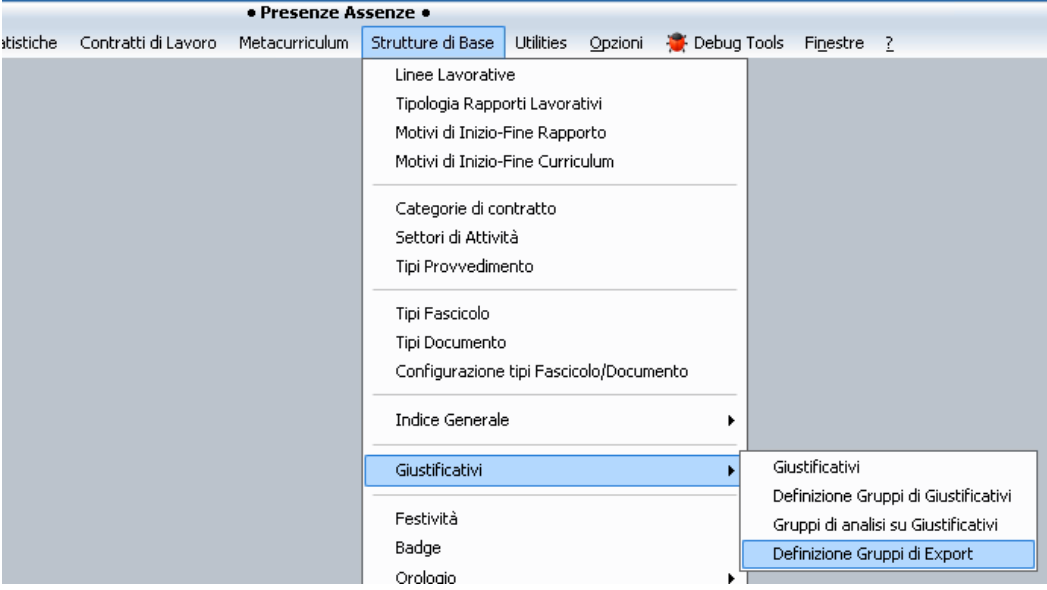

### 2. Export Dati:

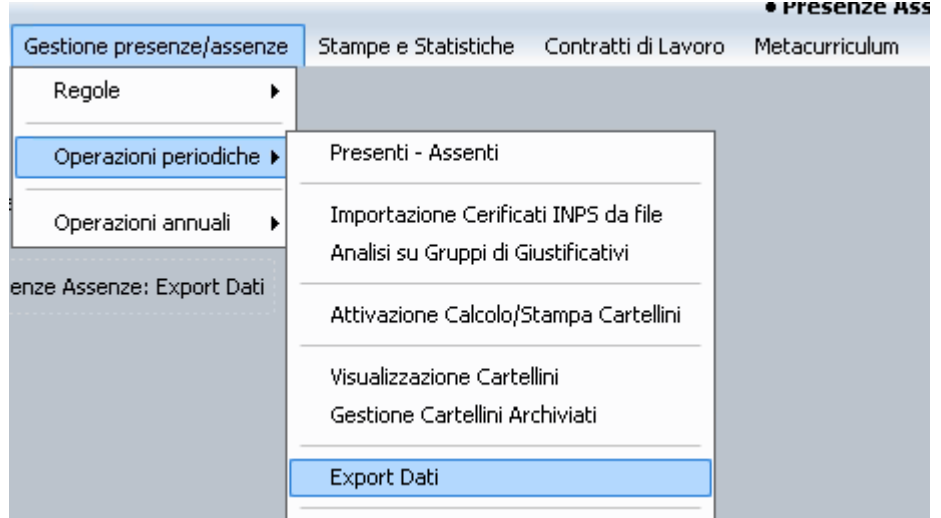

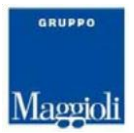

## Definizione Gruppi di Export

In questa fase è possibile specificare quali dati dovranno essere esportati.

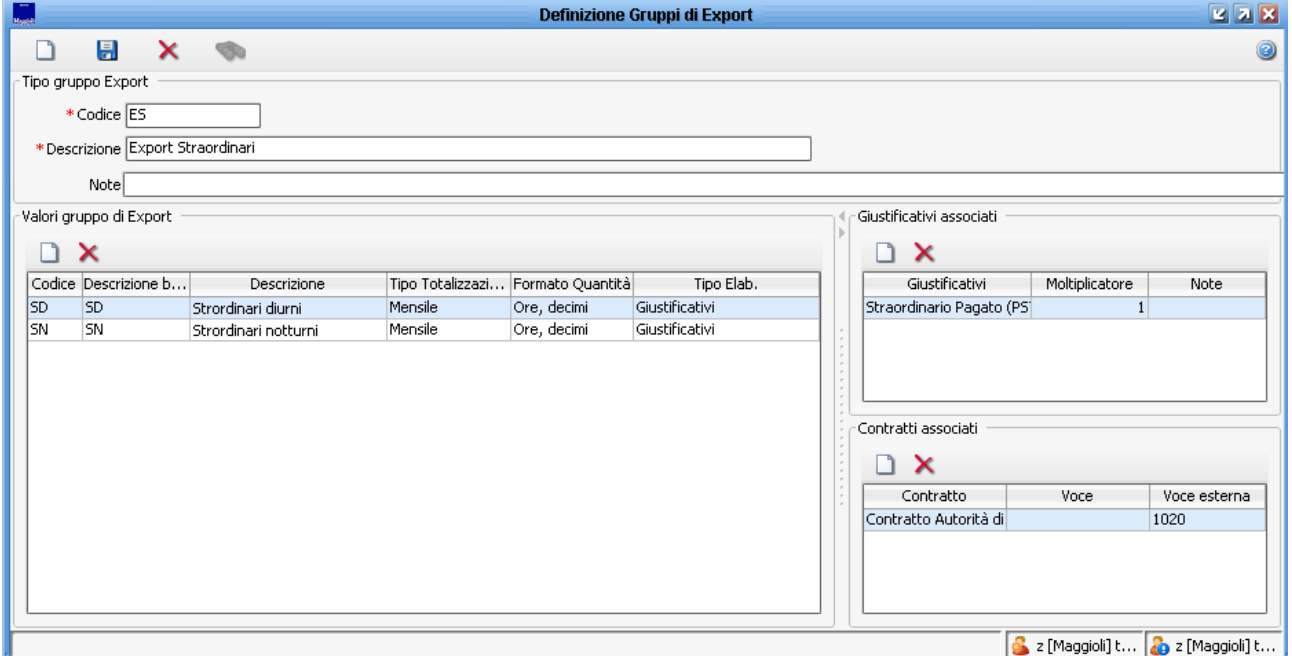

È necessario definire un gruppo di export mediante un codice univoco ed una descrizione. Eventualmente potranno essere aggiunte delle note.

Quindi si definiscono uno o più valori del gruppo di export; è necessario:

- impostare un codice,
- una descrizione breve
- una descrizione più esaustiva.

Il **Tipo di totalizzazione** può assumere due valori:

- Giornaliera: i dati saranno esportati così come sono stati letti, un record per ogni giorno in cui è presente un giustificativo o una prestazione
- Mensile: i dati vengono raggruppati mensilmente per ogni persona

Ovviamente i dati delle prestazioni di periodo non sono scomponibili giornalmente pertanto in questo caso non sarà possibile scegliere questo tipo di totalizzazione.

Il **Formato Quantità** indica se visualizzare la quantità, quando il giustificativo non è a giorni, in ore, decimi (i.e.1,5) o in ore, minuti (i.e. 1,3).

Il **Tipo Elaborazione** indica il tipo di dati da esportare e può assumere i seguenti valori:

- Giustificativi
- Prestazioni di Periodo
- Prestazioni di Giornata
- Giustificativi e Prestazioni di Periodo
- Giustificativi e Prestazioni di Giornata

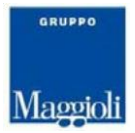

Per ogni valore di gruppo Export è necessario definire uno o più Giustificativi associati. A seconda del tipo di Elaborazione scelta i giustificativi disponibili saranno filtrati opportunamente. È possibile definire un moltiplicatore (il valore di default è 1).

Per ogni valore di gruppo Export è necessario definire uno o più Contratti associati e per ogni contratto è necessario definire una voce paga su cui le quantità esportate dovranno confluire.

La voce può essere una voce interna della gestione delle paghe o, in alternativa, per dati che dovranno confluire in altre gestioni un codice voce esterna.

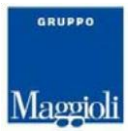

## Export Dati

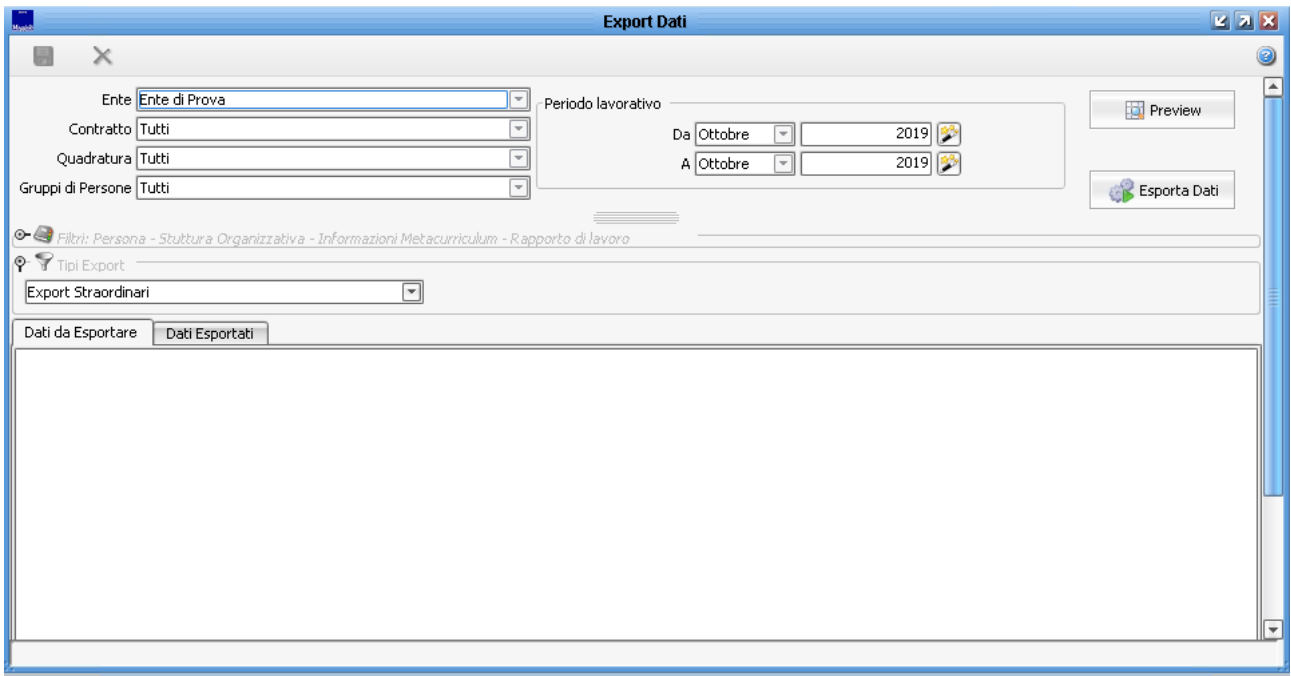

In questa gestione bisogna impostare tutte le in formazioni necessarie per effettuare l'Export dei dati:

- Ente
- Contratto
- Quadratura
- Gruppi di Persone
- Periodo di riferimento

Bisogna scegliere il Tipo di Export tra quelli definiti nella gestione illustrata precedentemente ed eventualmente impostare eventuali filtri che permettono di ridurre la mole di dati da esportare.

Dopo aver impostato tutto ciò che è necessario si può procedere:

Preview: permette di visualizzare i dati che verranno effettivamente esportati. Nella preview se i dati non sono quelli desiderati si può procedere alla modifica delle impostazioni per poi verificare nuovamente se i dati che verranno esportati sono quelli voluti.

Esporta Dati: permette di esportare i dati. Una volta effettuato l'export vero e proprio i dati saranno visualizzabili nel secondo folder ("Dati Esportati) dove sarà possibile filtrarli ed eventualmente cancellare eventuali record non necessari e poi procedere alla preparazione del tracciato. Sempre in questo folder specificando un periodo lavorativo è possibile visualizzare i dati già comunicati e acquisiti.

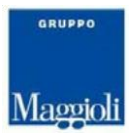

# *Import Dati in JPers*

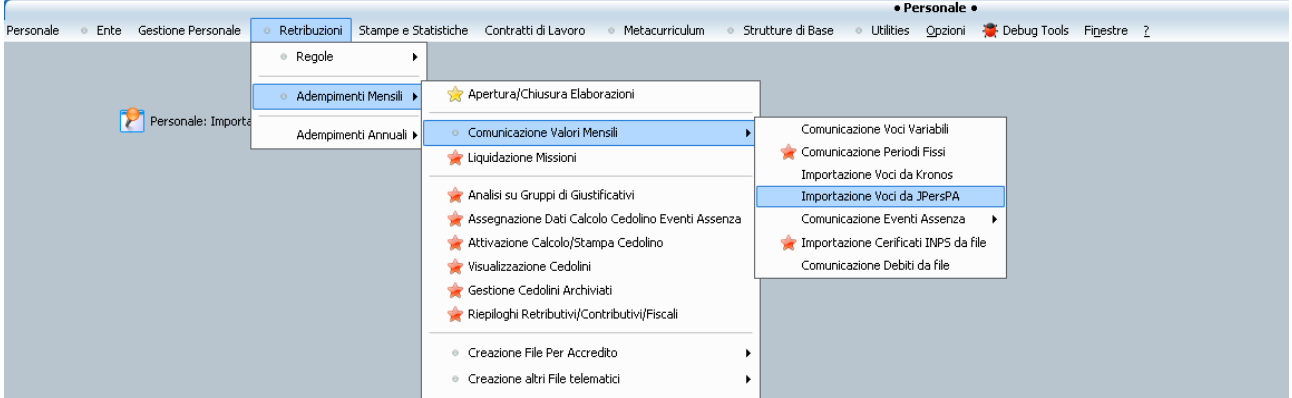

Nel menu di JPers è stata aggiunta una nuova voce '**Importazione Voci da JPersPA'**

Da questa maschera sarà possibile importare i dati presenti nella tabella di Export all'interno di JPers creando le opportune Comunicazioni Voci.

Impostando opportunamente i filtri presenti e le date, verranno visualizzate tutte le voci che sarà possibile importare in JPers con la relativa quantità.

# Maggioli

**GRUP** 

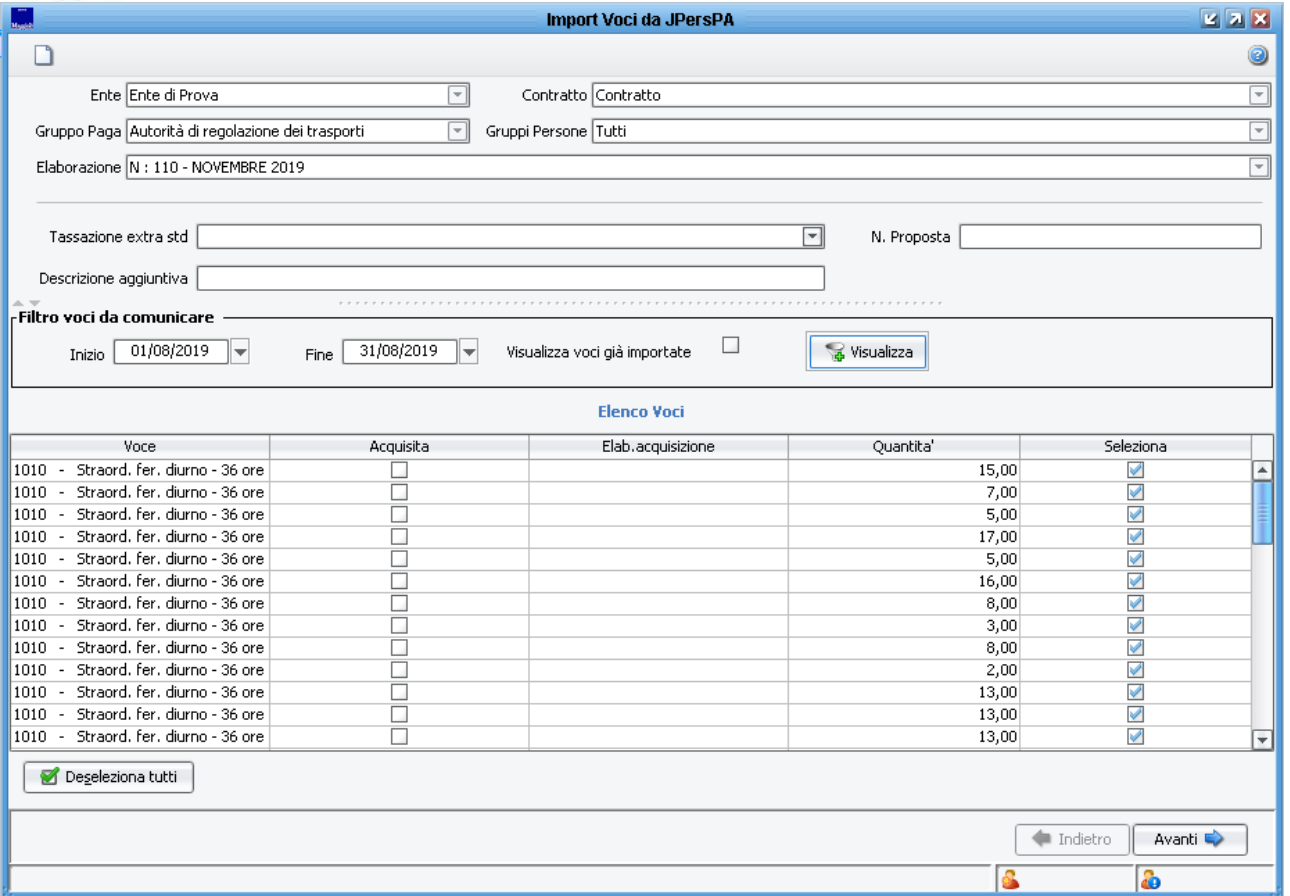

Scegliendo 'Visualizza voci già importate' verranno visualizzati anche le voci già acquisite in JPers e l'elaborazione relativa.

Nella griglia sarà possibile selezionare le sole voci che interessano.

Nella schermata successiva viene visualizzato l'elenco dei Dipendenti a cui saranno comunicate le voci.

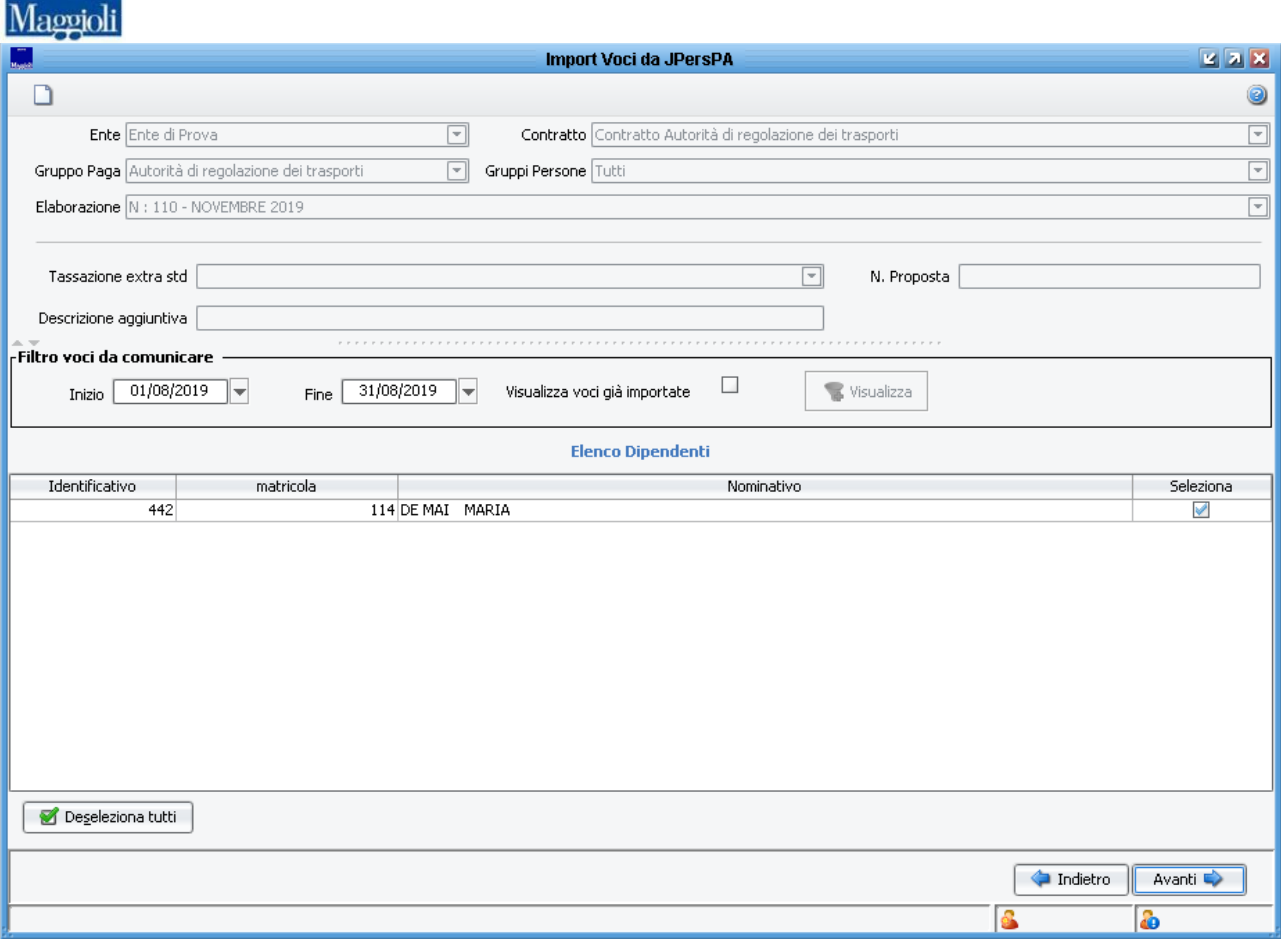

E infine sarà visualizzata una preview delle comunicazioni voci che verranno create in JPers:

GRUPPO

# Maggioli

GRUPPO

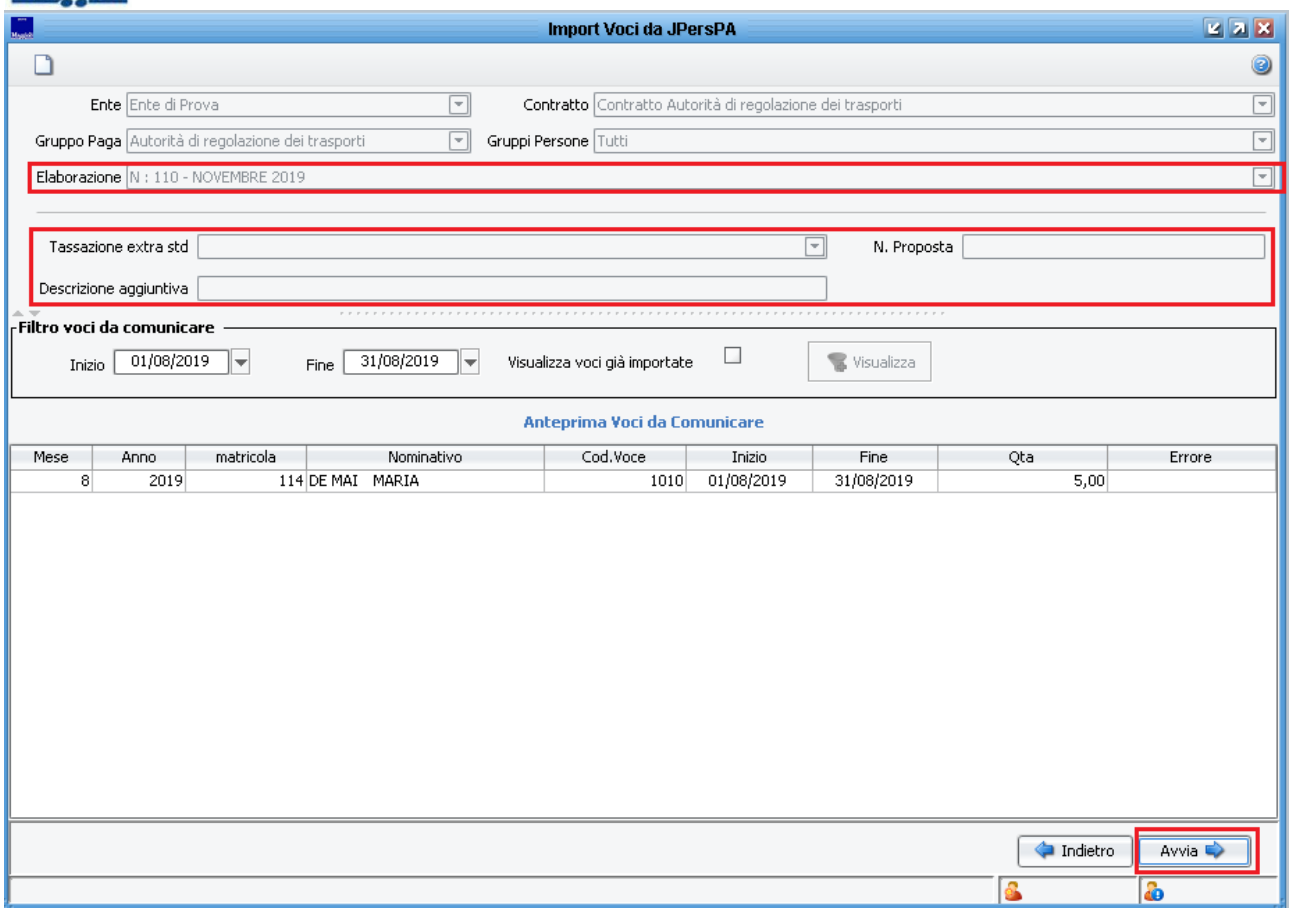

Mediante il bottone 'Avvia' si effettuerà la comunicazione voci in JPers nell'elaborazione selezionata ed eventualmente, se impostate, verranno aggiunte:

- La tassazione extra std
- Il numero di proposta
- La descrizione aggiuntiva

Qualora la comunicazione voce non vada a buon fine verranno evidenziate in rosso le righe andate in errore e nella colonna 'Errore' ci sarà una breve descrizione dell'errore.

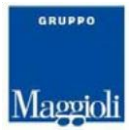

# *Attivazione Calcolo Stampa/Cedolino*

Completata l'operazione di caricamento delle voci variabili sull'elaborazione selezionata, sarà possibile procedere al calcolo dei cedolini che sono stati "movimentati" da tali variazioni tramite la funzione **Attivazione Calcolo Stampa/Cedolino.**

**Tale funzione è presente in** *Retribuzioni -> Adempimenti mensili > Attivazione Calcolo Stampa/Cedolino*

La funzione consente il calcolo e la stampa dei cedolini relativi ad elaborazioni aperte.

Non è possibile calcolare cedolini associati ad elaborazioni già chiuse.

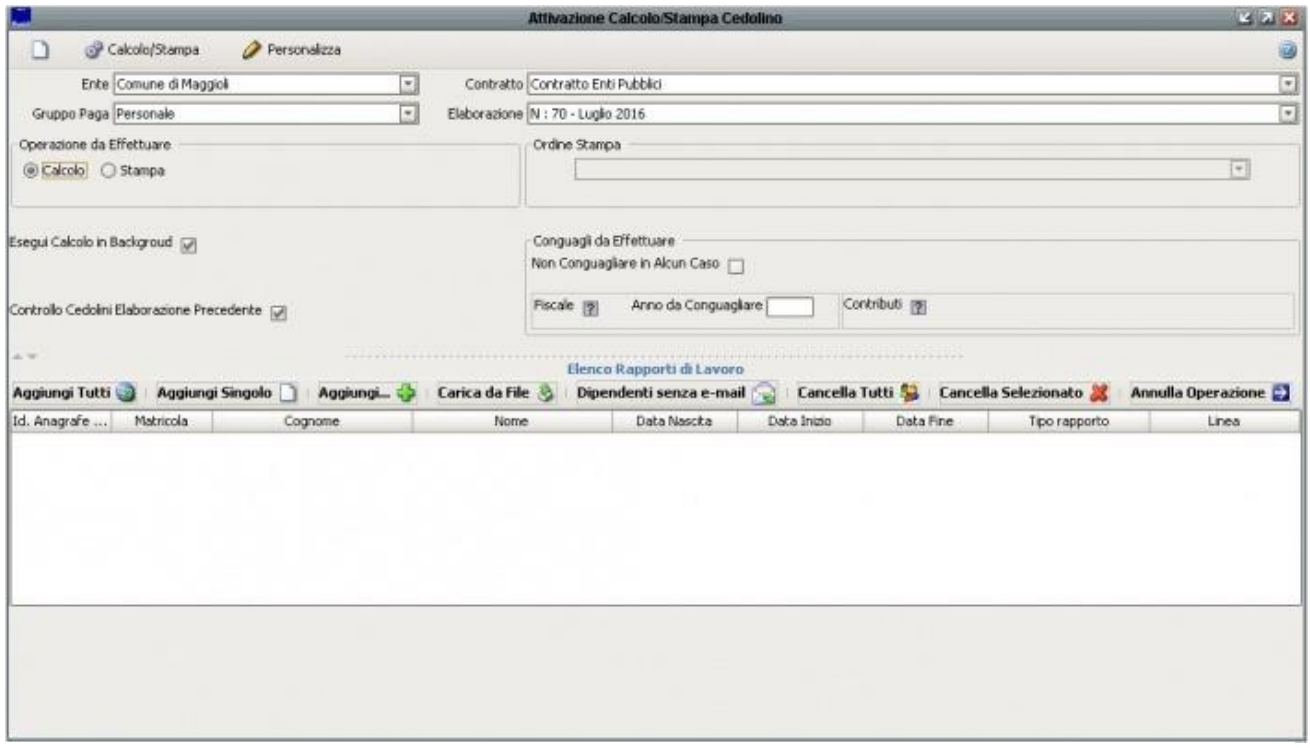

La funzione si organizza su due sezioni: nella prima sono elencate le richieste di elaborazione e nella seconda sono elencati i dipendenti associati alla richiesta.

1. Una richiesta di elaborazione raccoglie una serie di informazioni utili per effettuare il calcolo e/o la stampa dei cedolini:

- Ente , Contratto, Gruppo Paga; vengono proposti per default i valori scelti nel Contesto
- Elaborazione di calcolo (come default viene proposta la mensilità attualmente aperta);
- Operazione da effettuare: calcolo oppure stampa del cedolino (la modifica del tipo di operazione può essere effettuata solo nel caso che la richiesta abbia un elenco di dipendenti vuoto).

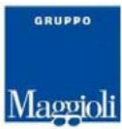

2. La seconda sezione riporta un Elenco dei Rapporti lavorativi associati alla richiesta:

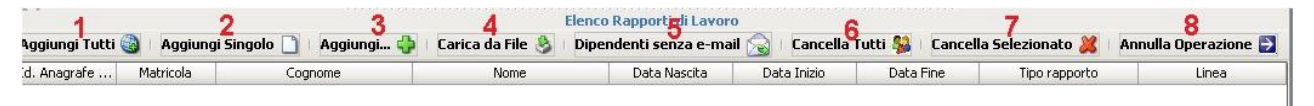

- 1) Aggiungi Tutti i dipendenti nella lista: sono tutti i dipendenti con un rapporto lavorativo attivo nella mensilità in paga più quelli che hanno delle comunicazioni per la elaborazione in corso;
- 2) Aggiungere singolo dipendente: viene evidenziata una lista di tutti i dipendenti attivi o con comunicazioni e su questi si può scegliere chi prelevare;
- 3) Aggiungi … possibilità di inserire i Cedolini Movimentati (sono tutti i dipendenti che hanno già avuto il cedolino calcolato, ma che è stato movimentato da una comunicazione successiva al calcolo), i cessati del mese precedente oppure i cessati dell'anno;
- 4) Carica da File: aggiungere alla lista dei dati caricati da file;
- 5) Dipendenti senza e-mail: aggiungere i dipendenti sprovvisti di indirizzi e-mail;
- 6) Cancella Tutti: cancellare tutti i dipendenti presenti nella lista;
- 7) Cancella Selezionato: cancellare il singolo dipendente selezionato;
- 8) Annulla Operazione.

### **STAMPA CEDOLINO**

Se viene richiesta la stampa è possibile indicare un ordinamento in base a qualsiasi informazione di Metacurriculum.

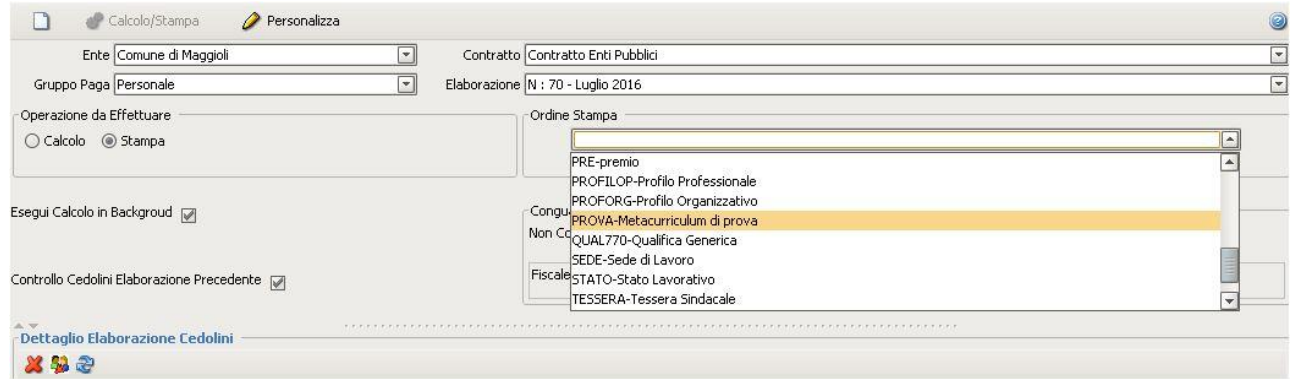

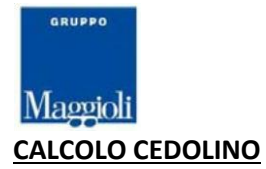

Se viene richiesto il CALCOLO è possibile specificare:

*Conguagli da Effettuare:* In questa sezione è possibile: Non conguagliare in nessun caso oppure richiedere il conguaglio Fiscale (Irpef) e dei Contributi specificandone l'anno fiscale da conguagliare. Vengono proposti i valori specificati nelle Regole per la Elaborazione.

*Controllo cedolini elaborazione precedente:* Indica al sistema di verificare se tra i dipendenti in lista per questa richiesta ve n'è qualcuno che non ha un cedolino per la elaborazione precedente ed invece avrebbe dovuto averlo: in questo caso vengono messe in liquidazione le voci fisse anche per il mese precedente. Questa opzione è particolarmente utile per recuperare i dipendenti dopo la elaborazione del mese precedente. Nel cedolino di questi dipendenti avremo la corresponsione della mensilità in paga e la mensilità precedente (rapportata ai giorni di presenza).

Dopo aver completato le operazioni per preparazione, si attiva il bottone "Calcolo/Stampa".

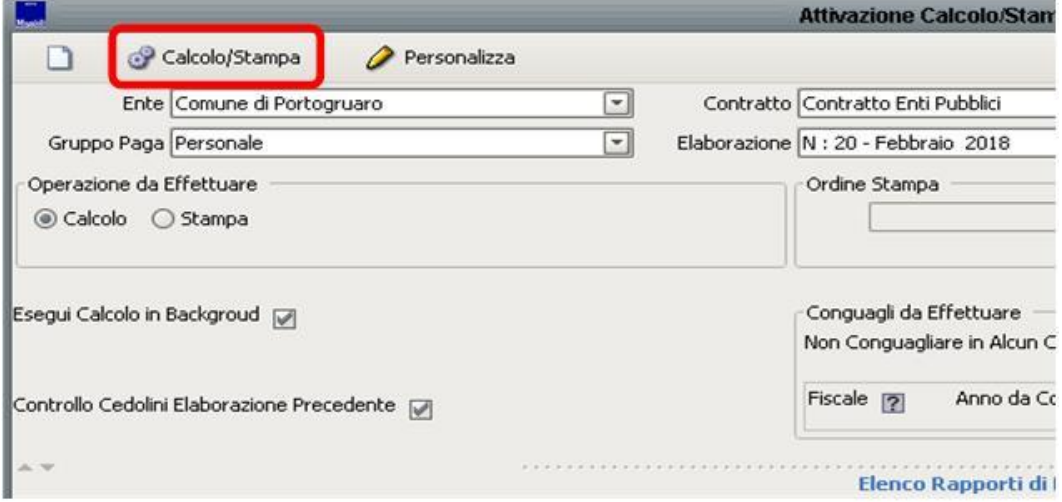